# **PS Explorer Crack (April-2022)**

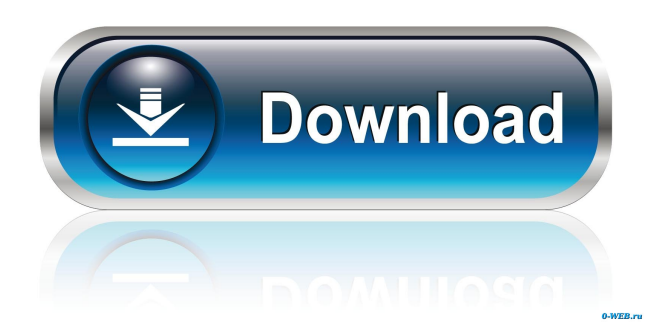

## **PS Explorer Crack+**

PS Explorer Activation Code is a small application that allows you to quickly find the Windows PowerShell Cmdlets for SharePoint. You'll no longer have to use the Windows PowerShell just to see the commands. With PS Explorer Product Key you can simply enter the keyword and click 'Search' to find commands. It's developed using ASP.NET MVC, XML, XPath and JQuery. Download it free to help find the powershell cmdlets on your sharepoint 2010 environment. The SharePoint 2010 SDK has moved to the Microsoft Dynamics CRM 2011 Tools. The Microsoft Dynamics CRM SDK is intended for use by developers to interact with and automate Microsoft Dynamics CRM. Here is the updated version that includes the Microsoft Dynamics CRM 2011 Tools. Nuget Package for SharePoint 2010; includes.NET Framework 4.0, SharePoint 2010 SDK and PowerShell cmdlets Add-PSSnapin Microsoft.SharePoint.PowerShell Windows Powershell Cmdlets for SharePoint This is the guide to find all the cmdlets available for SharePoint 2010. From this page you can install the Windows Powershell Cmdlets for SharePoint or just download the ZIP file. Adding the Tool to Powershell Cmdlets for SharePoint 1. Open your PowerShell Cmdlets for SharePoint. For example you can open the 'Windows PowerShell' Cmdlet for SharePoint by clicking on it from the 'Tools' section as seen here. 2. Select 'Manage' from the menu on the left of the PowerShell Cmdlet. 3. Search for the item that corresponds to the SharePoint 2010 SDK. Check the 'Installed' item as seen here. 4. Select 'Add'. You will now see the 'Add-PSSnapin' cmdlet. 6. Enter'sharepoint' into the search box and click on the 'Add-PSSnapin Microsoft.SharePoint.PowerShell' cmdlet. 7. Enter '1' into the 'Number' box. The SharePoint 2010 SDK should now be installed. Click the 'OK' button to return to the 'Windows PowerShell' Cmdlet for SharePoint. 8. You now have the SharePoint 2010 SDK installed. You can use the 'Manage' item from the menu on the left of the PowerShell Cmdlet to enable or disable the components you wish to use. The 'Manage' item is also useful if you

### **PS Explorer Crack**

Login Form 1.1 Main Website Header [][] 1.2 Display Title Loading 1.3 Display Content Loading 1.4 Style Header Loading 1.5 Style Button Loading 1.6 Style Button Variant 1 Loading 1.7 Style Button Variant 2 Loading 1.8 Style Button Variant 3 Loading 1.9 Style Button Variant 4 Loading 1.10 Style Button Variant 5 Loading 1.11 Style Button Variant 6 Loading 1.12 Style Button Variant 7 Loading 1.13 Style Button Variant 8 Loading 1.14 Style Button Variant 9 Loading 1.15 Style Button Variant 10 Loading 1.16 Style Button Variant 11 Loading 1.17 Style Button Variant 12 Loading 1.18 Style Button Variant 13 Loading 1.19 Style Button Variant 14 Loading 1.20 Style Button Variant 15 Loading 1.21 Style Button Variant 16 Loading 1.22 Style Button Variant 17 Loading 1.23 Style Button Variant 18 Loading 1.24 Style Button Variant 19 Loading 1.25 Style Button Variant 20 Loading 1.26 Style Button Variant 21 Loading 1.27 Style Button Variant 22 Loading 1.28 Style Button Variant 23 Loading 1.29 Style Button Variant 24 Loading 1.30 Style Button Variant 25 Loading 1.31 Style Button Variant 26 Loading 1.32 Style Button Variant 27 Loading 1.33 Style Button Variant 28 Loading 1.34 Style Button Variant 29 Loading 1.35 Style Button Variant 30 Loading 1.36 Style Button Variant 31 Loading 1.37 Style Button Variant 32 77a5ca646e

#### **PS Explorer License Keygen X64**

PS Explorer is a small application that allows you to quickly find the Windows Powershell Cmdlets for SharePoint. You'll no longer have to use the Windows PowerShell just to see the commands. With PS Explorer you can simply enter the keyword and click 'Search' to find commands. It's developed using ASP.NET MVC, XML, XPath and JQuery. Please visit the for more information. A: You can get help on SharePoint cmdlets from the command line by using the /? switch. In November 2013, two UN Panel experts published a thorough report about OHL and the human rights situation in Chad, which concluded that "Chad is an egregious human rights violator". The UN Working Group on Arbitrary Detention has established that Chad is a "State responsible for violating the rights of a series of individuals, including human rights defenders, by ordering their arbitrary detention and prolonged pretrial detention", said Amnesty International in a press release. In October 2013, Amnesty International released a report about the situation of human rights defenders in Chad, which revealed that at least 45 human rights defenders were arbitrarily detained during 2013. At least 13 human rights defenders remain held in detention, and four more continue to face trial for "defending the human rights of others". "Chad, one of Africa's biggest economies, is systematically violating the rights of its own citizens. It's the 10th biggest arms exporter in the world and Chad's human rights record puts it in the same league as countries like North Korea, China and Russia," said Rupert Knox, Amnesty International's Arms Control and Human Rights Research Analyst. "We are calling on Chad to fully implement the recommendations of the UN report and release all human rights defenders, and to allow them to carry out their legitimate work without fear of reprisal or intimidation."Effects of acute and chronic exposure to toluene on the olfactory system. The effects of toluene on the olfactory system were studied in male albino rats. The animals were exposed to toluene in concentrations of 200, 400 and 600 mg/m3 for 6 hr/day for

#### **What's New in the?**

Search, browse and download the command line support for SharePoint 2010 from the Web. PS Explorer can also execute any SharePoint 2010 command directly from the Web. Screenshot: PS Explorer : Official Site PS Explorer Demo: PS Explorer Help: It is based on the assumption that you can use Windows Powershell (ISE) to find and execute commands. Finding the cmdlet in Windows Powershell: - You can search the PowerShell command by typing the PowerShell command first, and then clicking "Search" (or press CTRL+F) to search the command line. You'll find the cmdlet in the following situation: - Type the cmdlet keyword first in the PowerShell command line. - In the search result, double click the cmdlet name to open the documentation page of the cmdlet. - If you don't find the cmdlet in the search result, then try to perform the PowerShell command. - If you don't find the cmdlet in the search result, then try to find the cmdlet in the SharePoint 2010 administration portal. The SharePoint 2010 administration portal includes the features of the command line, and it's a useful place to find the cmdlet. You can browse the list of the command line feature here. - If you don't find the cmdlet in the SharePoint administration portal, then search the cmdlet in the SharePoint 2010 administration portal. - Finally, check the PowerShell command and the SharePoint administration portal, and you'll find the cmdlet. Executing the SharePoint 2010 command: - Type the cmdlet keyword first in the PowerShell command line, and then click 'Execute' (or press ENTER) to execute the command. If you use SharePoint 2010, you'll find that when using the Windows Powershell command, you have to enter the cmdlet name first. - Type the cmdlet keyword first in the Windows Powershell command line. - In the search result, double click the cmdlet name to open the documentation page of the cmdlet. - If you don't find the cmdlet in the search result, try to perform the Windows Powershell command. - If you don't find the cmdlet in the search result, try to find the cmdlet in the SharePoint 2010 administration portal. The SharePoint 2010 administration portal includes the features of the command line, and it's a useful place to find the cmdlet. You can browse the list of the command line feature here. - If you don't find the cmdlet in the SharePoint administration portal, then search the cmdlet in the SharePoint 2010 administration portal. - Finally, check the PowerShell command and the SharePoint administration portal, and you'll find the

cmdlet. After you find the cmdlet in the SharePoint

#### **System Requirements:**

OS: Windows 7, 8, or 10. Windows 7, 8, or 10. Processor: 2.4 GHz quad-core processor or equivalent. 2.4 GHz quad-core processor or equivalent. Memory: 2 GB RAM or more. 2 GB RAM or more. Graphics: NVIDIA® GeForce GTX 650 Ti / Radeon HD 7770 or newer. NVIDIA® GeForce GTX 650 Ti / Radeon HD 7770 or newer. Storage: 1 GB available space to install the game. 1 GB available space to install

<http://landauer-stimme.de/2022/06/06/sql2csv-1-0-2-2-crack-with-keygen-2022/> <http://www.gea-pn.it/wp-content/uploads/2022/06/sawgau.pdf> <https://www.d360.fr/wp-content/uploads/2022/06/HarpTime.pdf> <http://www.bondbits.com/ximagic-graydither-crack-with-serial-key-download-for-windows-updated/> <https://qflash.es/?p=13118> <https://zolli.store/wp-content/uploads/2022/06/berdotty.pdf> [https://navbizservices.com/wp-content/uploads/2022/06/Edge\\_Blocker.pdf](https://navbizservices.com/wp-content/uploads/2022/06/Edge_Blocker.pdf) <https://www.goldenglowyoga.ie/webaccount-free-download/> [https://poetzinc.com/upload/files/2022/06/Rve8QwIkTN27P3jB3CB6\\_06\\_ba9999cf56261dedb9c9e4cbf13bcc47\\_file.pdf](https://poetzinc.com/upload/files/2022/06/Rve8QwIkTN27P3jB3CB6_06_ba9999cf56261dedb9c9e4cbf13bcc47_file.pdf) <https://officinameroni.com/2022/06/06/jcgo-crack-free-download-mac-win-updated-2022/>